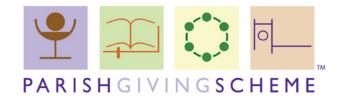

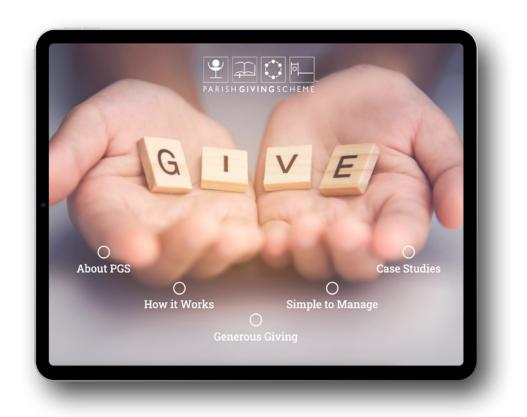

# **PGSTouch Installation Guide** 11/21

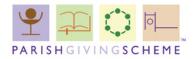

# Which device are you using?

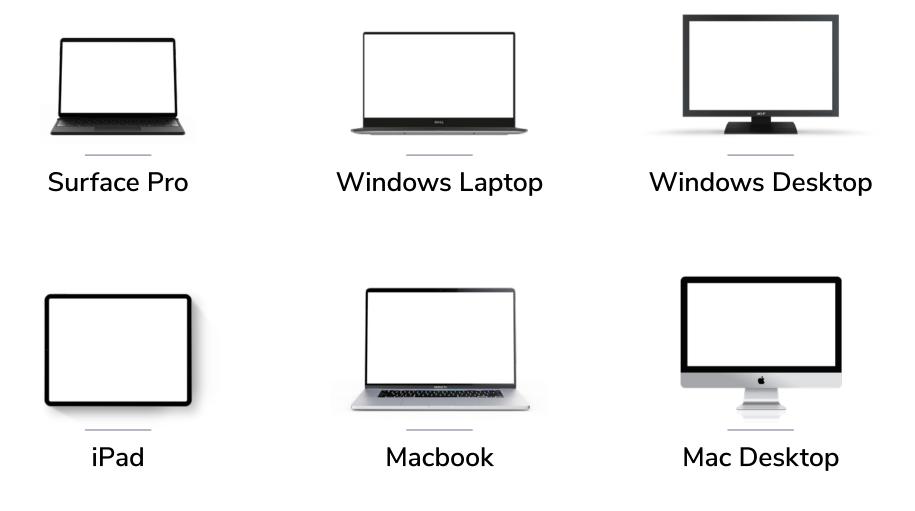

You can download PGSTouch from the following OneDrive Folder.

**Click Here** 

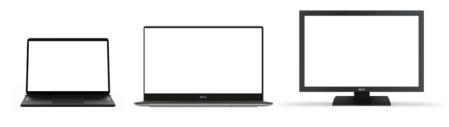

Surface Pro Windows Laptop Windows Desktop

#### Our Recommended Reader:

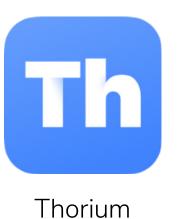

Installation Instructions:

- **1** Download Thorium here.
- 2 Use the download link supplied to download your PGSTouch ePub file.
- 3 Open Thorium and add your PGSTouch file from your downloads folder.

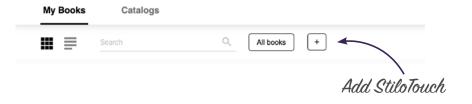

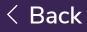

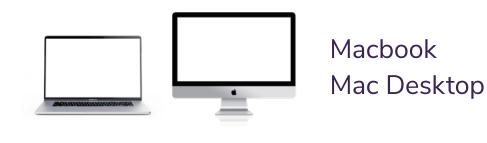

#### Our Recommended Reader:

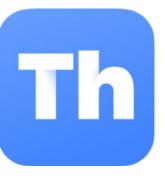

Thorium

## Installation Instructions:

- 1 Download Thorium here.
- 2 Use the download link supplied to download your PGSTouch ePub file.
- 3 Open Thorium and add your PGSTouch file from your downloads folder.

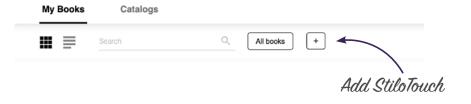

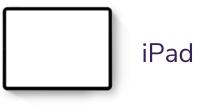

# Our Recommended Reader:

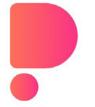

PubReader

## Installation Instructions:

- 1 Search for "PubReader" on the App Store and download it.
- 2 Use the download link supplied to download your PGSTouch xPub file.
- **3** Open 'Files' app & select 'Downloads'.
- Find the file in the 'Downloads' folder
  & tap to open. It will automatically open in the PubReader app.